## Catalyst و 5760CT مكحتلا ةدحو نيوكت لاثم 3850 Switch  $\overline{\phantom{a}}$

## المحتويات

المقدمة المتطلبات الأساسية المتطلبات المكونات المستخدمة معلومات أساسية لوحدة التحكم اللاسلكية 5760CT Access Unified Unified Access Catalyst 3850 switches للمحولات أساسية معلومات التكوين الأولي ل 5760 WLC التكوين برنامج الإعداد النصي التكوين المطلوب لنقاط الوصول للانضمام التحقق من الصحة استكشاف الأخطاء وإصلاحها التكوين الأولي للمحول 3850 التكوين برنامج الإعداد النصي التكوين المطلوب لنقاط الوصول للانضمام التحقق من الصحة استكشاف الأخطاء وإصلاحها

### المقدمة

يوضح هذا المستند الخطوات اللازمة لتثبيت الخدمات اللاسلكية وتحضيرها على وحدة التحكم في الشبكة المحلية اللاسلكية (5760 (WLC والمحول 3850. يغطي هذا المستند التكوين الأولي وعملية انضمام نقُطة الوصول (AP) لكلا النظامين الأساسيين.

## المتطلبات الأساسية

### المتطلبات

لا توجد متطلبات خاصة لهذا المستند.

المكونات المستخدمة

تستند المعلومات الواردة في هذا المستند إلى إصدارات البرامج والمكونات المادية التالية:

- وحدة التحكم اللاسلكية Unified Access CT5760 الإصدار 3.02.02SE
- 3.02.02SE الإصدار Unified Access Catalyst 3850 Switch المحول●

تم إنشاء المعلومات الواردة في هذا المستند من الأجهزة الموجودة في بيئة معملية خاصة. بدأت جميع الأجهزة المُستخدمة في هذا المستند بتكوين ممسوح (افتراضي). إذا كانت شبكتك مباشرة، فتأكد من فهمك للتأثير المحتمل لأي أمر.

## معلومات أساسية لوحدة التحكم اللاسلكية Unified Access CT5760

تعد وحدة التحكم CT5760 WLC أول وحدة تحكم قائمة على برامج Cisco IOS<sup>-XE®</sup> التي تم تصميمها باستخدام وحدة تحكم ASIC الذكية المخطط نشرها كوحدة تحكم مركزية في الجيل التالي من البنية اللاسلكية الموحدة. كما يدعم النظام الأساسي وظيفة التنقل الجديدة مع محولات Series 3850 Access Converged.

وعادة ما يتم نشر وحدات التحكم 5760CT بالقرب من المركز. يمكن تكوين منافذ الوصلة المتصلة بالمحول الأساسي كمنافذ خط اتصال EtherChannel لضمان تكرار المنفذ. تعد وحدة التحكم الجديدة هذه وحدة تحكم لاسلكية فائقة الأداء وقابلة للتوسع، يمكنها التطوير حتى 1000 نقطة وصول و 12000 عميل. تحتوي وحدة التحكم على ستة منافذ بيانات بسرعة 10 جيجابت في الثانية لتوفير سعة إجمالية تبلغ 60 جيجابت في الثانية.

تعمل السلسلة 5760 بالاقتران مع نقاط الوصول Cisco Aironet APs، و Cisco Prime Infrastructure، و Cisco Engine Services Mobility لدعم تطبيقات خدمات البيانات اللاسلكية المهمة للشركات والصوت والفيديو والموقع.

## Unified Access Catalyst 3850 switches للمحولات أساسية معلومات

سلسلة 3850 Catalyst Cisco هي الجيل التالي من محولات طبقة الوصول القابلة للتكديس من فئة المؤسسات التي توفر التقارب الكامل بين الشبكات السلكية واللاسلكية على نظام أساسي واحد. يتم دعم الخدمة اللاسلكية التي يتم تشغيلها بواسطة برنامج XE-IOS من خلال بروتوكول نقاط الوصول اللاسلكية (CAPWAP (والتحكم فيها وإمدادها. تعمل تقنية ASIC لمستوى بيانات الوصول الموحد (UADP (الجديد من Cisco على تزويد المحول بالطاقة وتمكين تنفيذ السياسات السلكية-اللاسلكية بشكل موحد وإمكانية رؤية التطبيقات والمرونة وتحسين التطبيقات. يتم بناء هذا التقارب على مرونة الطراز -480StackWise الجديد والمحسن من Cisco. تدعم المحولات 3850 Catalyst Cisco series series كامل at802.3 IEEE التزويد بالطاقة عبر شبكة إيثرنت (+PoE(، ووحدات شبكة قابلة لإضافة وحدات أخرى وقابلة للاستبدال في الموقع، ومراوح إحتياطية، ومصادر طاقة.

# التكوين الأولي ل 5760 WLC

يوضح هذا القسم الخطوات اللازمة لتكوين عنصر التحكم في الشبكة المحلية اللاسلكية (WLC (طراز 5760 بنجاح من أجل إستضافة الخدمات اللاسلكية.

التكوين

برنامج الإعداد النصي

<sup>---</sup> System Configuration Dialog ---

Enable secret warning ---------------------------------- In order to access the device manager, an enable secret is required If you enter the initial configuration dialog, you will be prompted for the enable secret If you choose not to enter the intial configuration dialog, or if you exit setup ,without setting the enable secret -please set an enable secret using the following CLI in configuration mode <enable secret 0 <cleartext password ---------------------------------- Would you like to enter the initial configuration dialog? [yes/no]**: yes** .At any point you may enter a question mark '?' for help .Use ctrl-c to abort configuration dialog at any prompt .'[]' Default settings are in square brackets Basic management setup configures only enough connectivity for management of the system, extended setup will ask you to configure each interface on the system Would you like to enter basic management setup? [yes/no]: **yes**

:Configuring global parameters

Enter host name [Controller]: **w-5760-1** 

The enable secret is a password used to protect access to privileged EXEC and configuration modes. This password, after .entered, becomes encrypted in the configuration Enter enable secret: **cisco** 

The enable password is used when you do not specify an enable secret password, with some older software versions, and .some boot images Enter enable password: **cisco** 

> The virtual terminal password is used to protect .access to the router over a network interface Enter virtual terminal password: **cisco**

:[Configure a NTP server now? [yes Enter ntp server address : **192.168.1.200** Enter a polling interval between 16 and 131072 secs which is power of 2:**16**

Do you want to configure wireless network? [no]: **no**

Setup account for accessing HTTP server? [yes]: **yes** Username [admin]: **admin**  Password [cisco]: **cisco** .Password is UNENCRYPTED

Configure SNMP Network Management? [no]: **no**

Current interface summary

Any interface listed with OK? value "NO" does not have a valid configuration

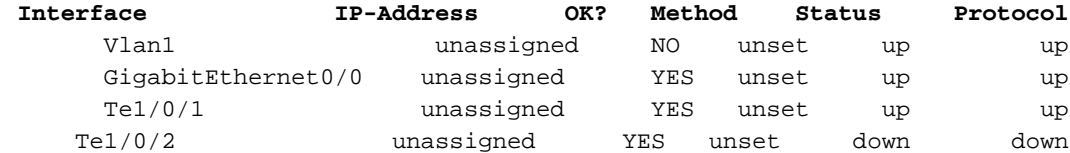

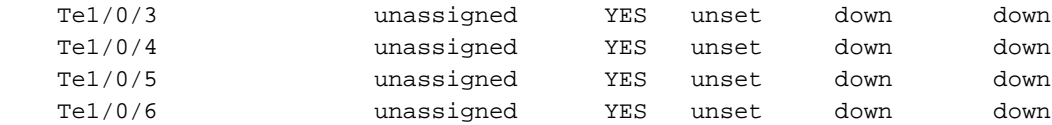

Enter interface name used to connect to the management network from the above interface summary**: vlan1**

:Configuring interface Vlan1

Configure IP on this interface? [yes]: **yes** IP address for this interface: **192.168.1.20** Subnet mask for this interface [255.255.255.0] : **255.255.255.0** Class C network is 192.168.1.0, 24 subnet bits; mask is /24

Wireless management interface needs to be configured at startup (It needs to be mapped to an SVI that's not Vlan 1 (default

> Enter VLAN No for wireless management interface**: 120** Enter IP address :**192.168.120.94** Enter IP address mask: **255.255.255.0** تم إنشاء البرنامج النصي لأمر التكوين التالي:

```
w-5760-1
enable secret 4 tnhtc92DXBhelxjYk8LWJrPV36S2i4ntXrpb4RFmfqY^Q
                                         enable password cisco
                                                 line vty 0 15
                                                password cisco
                 ntp server 192.168.1.200 maxpoll 4 minpoll 4
                   username admin privilege 15 password cisco
                                                no snmp-server
                                                             !
                                                 no ip routing
                                                             !
                                               interface Vlan1
                                                   no shutdown
                        ip address 192.168.1.20 255.255.255.0
                                                             !
                                 interface GigabitEthernet0/0
                                                      shutdown
                                                 no ip address
                                                             !
                            interface TenGigabitEthernet1/0/1
                                                             !
                            interface TenGigabitEthernet1/0/2
                                                             !
                            interface TenGigabitEthernet1/0/3
                                                             !
                            interface TenGigabitEthernet1/0/4
                                                             !
                            interface TenGigabitEthernet1/0/5
                                                    1999 (1999)
                            interface TenGigabitEthernet1/0/6
                                                      vlan 120
                                            interface vlan 120
                        ip addr 192.168.120.94 255.255.255.0
                                                          exit
                        wireless management interface Vlan120
                                                             !
                                                           end
```
.Go to the IOS command prompt without saving this config [0] .Return back to the setup without saving this config [1] .Save this configuration to nvram and exit [2] Enter your selection [2]: **2** ...Building configuration [Compressed configuration from 2729 bytes to 1613 bytes[OK .Use the enabled mode 'configure' command to modify this configuration

!Press RETURN to get started

#### التكوين المطلوب لنقاط الوصول للانضمام

ملاحظة: هام - تأكد من أن المحول يحتوي على أمر التمهيد الصحيح تحت التكوين العام. إن يتلقى يكون استخرجت هو يكون على البرق، بعد ذلك ال w-5760-1(config)#boot نظام flash:packages.conf جزمة أمر يتطلب.

تكوين اتصال الشبكة.قم بتكوين واجهة TenGig المتصلة بالشبكة الأساسية حيث تتدفق حركة مرور CAPWAP .1 داخل/خارج. في هذا المثال، تكون الواجهة المستخدمة هي 1 VLAN 1/0/1.TenGigabitEthernet و VLAN 120 مسموح بهما. **interface TenGigabitEthernet1/0/1 switchport trunk allowed vlan 1,120 switchport mode trunk ip dhcp relay information trusted ip dhcp snooping trust** تكوين المسار الافتراضي الصادر: **ip route 0.0.0.0 0.0.0.0 192.168.1.1** تكوين الوصول إلى الويب.يمكن الوصول إلى واجهة المستخدم الرسومية (GUI (عبر موقع الويب .2 ipaddress<://https</لاسلكيتم تعريف بيانات اعتماد تسجيل الدخول بالفعل في مربع حوار التكوين الأولي. **username admin privilege 15 password cisco** 3. تاكد من تكوين واجهة الإدارة اللاسلكية بشكل صحيح. **wireless management interface Vlan120**  w-5760-1#**sh run int vlan 120** ...Building configuration Current configuration : 62 bytes ! interface Vlan120 ip address 192.168.120.94 255.255.255.0 end w-5760-1#**sh ip int br Interface IP-Address OK? Method Status Protocol**  Vlan1 192.168.1.20 YES manual up up Vlan120 192.168.120.94 YES manual up up GigabitEthernet0/0 unassigned YES unset down down Te1/0/1 **unassigned** YES unset up up Te1/0/2 unassigned YES unset down down Te1/0/3 unassigned YES unset down down Te1/0/4 unassigned YES unset down down Te1/0/5 unassigned YES unset down down Te1/0/6 unassigned YES unset down down

Capwap2 unassigned YES unset up up

4. تأكد من تمكين ترخيص نشط مع عدد نقاط الوصول (AP) الصحيح.**ملاحظة**: 1) لا يحتوي الطراز 5760 على مستويات ترخيص نشطة، فالصورة هي بالفعل 2 .IPSERVICES (يمكن أن يدعم الطراز 5760 الذي يعمل كوحدة تحكم في التنقل (MC) ما يصل إلى 1000 نقطة وصول (AP). **w-5760-1#license right-to-use activate apcount <***count***> slot 1 acceptEULA** تأكد من تكوين رمز البلد الصحيح على عنصر التحكم في الشبكة المحلية اللاسلكية (WLC (بما يتوافق مع المجال التنظيمي للدولة التي يتم نشر نقاط الوصول فيها. w-5760-1#**show wireless country configured** Configured Country................................: US - United States Configured Country Codes US - United States : 802.11a Indoor,Outdoor/ 802.11b / 802.11g دخلت in order to عدلت الدولة رمز، هذا امر: w-5760-1(config)#**ap dot11 24ghz shutdown** w-5760-1(config)#**ap dot11 5ghz shutdown** w-5760-1(config)#**ap country BE** .Changing country code could reset channel and RRM grouping configuration .If running in RRM One-Time mode, reassign channels after this command .Check customized APs for valid channel values after this command Are you sure you want to continue?  $(y/n)[y]: y$ w-5760-1(config)#**no ap dot11 24ghz shut** w-5760-1(config)#**no ap dot11 5ghz shut** w-5760-1(config)#**end** w-5760-1#**wr** ...Building configuration [Compressed configuration from 3564 bytes to 2064 bytes[OK .5

w-5760-1#**show wireless country configured**

Configured Country................................: BE - Belgium Configured Country Codes BE - Belgium : 802.11a Indoor,Outdoor/ 802.11b / 802.11g

ضمنت أن يكون ال APs قادر على تعلم العنوان من ال 192.168.120.94 ) WLC في هذا مثال) عن طريق .6 DHCP خيار ،43 name domain خدمات (DNS(، أو أي آخر ديكوفري آلية في CAPWAP.

### التحقق من الصحة

دخلت in order to ضمنت أن ال APs قد انضم، **العرض ap خلاصة** أمر:

w-5760-1#**show ap summary** Number of APs: 1 Global AP User Name: Not configured Global AP Dot1x User Name: Not configured AP Name AP Model Ethernet MAC Radio MAC State -------------------------------------------------------------------------- APa493.4cf3.232a 1042N a493.4cf3.232a 10bd.186d.9a40 Registered

### استكشاف الأخطاء وإصلاحها

تصحيح أخطاء مفيد لاستكشاف أخطاء ربط نقطة الوصول وإصلاحها:

w-5760-1#**debug capwap ap events** capwap/ap/events debugging is on

w-5760-1#**debug capwap ap error** capwap/ap/error debugging is on

w-5760-1#**debug dtls ap event** dtls/ap/event debugging is on

w-5760-1#**debug capwap ios event** CAPWAP Event debugging is on

5760-1#**debug capwap ios error** CAPWAP Error debugging is on

## التكوين الأولي للمحول 3850

يتضمن هذا القسم التكوين المطلوب لاستضافة الخدمات اللاسلكية على .3850

### التكوين

### برنامج الإعداد النصي

--- System Configuration Dialog ---

Enable secret warning ---------------------------------- In order to access the device manager, an enable secret is required If you enter the initial configuration dialog, you will be prompted for the enable secret If you choose not to enter the intial configuration dialog, or if you ,exit setup without setting the enable secret -please set an enable secret using the following CLI in configuration mode <enable secret 0 <cleartext password ---------------------------------- Would you like to enter the initial configuration dialog? [yes/no]**: yes** .At any point you may enter a question mark '?' for help .Use ctrl-c to abort configuration dialog at any prompt .'[]' Default settings are in square brackets Basic management setup configures only enough connectivity for management of the system, extended setup will ask you to configure each interface on the system Would you like to enter basic management setup? [yes/no]: **yes** :Configuring global parameters Enter host name [Switch]: **sw-3850-1** The enable secret is a password used to protect access to privileged EXEC and configuration modes. This password, after .entered, becomes encrypted in the configuration

Enter enable secret: **Cisco123**

The enable password is used when you do not specify an enable secret password, with some older software versions, and .some boot images Enter enable password: **Cisco123**

> The virtual terminal password is used to protect .access to the router over a network interface Enter virtual terminal password: **Cisco123**

> Do you want to configure country code? [no]**: yes**

Enter the country code[US]:**US**

Note : Enter the country code in which you are installing this 3850 Switch and the AP(s). If your country code is not recognized, enter one that is compliant with the regulatory domain of your own country

> Setup account for accessing HTTP server? [yes]: **yes** Username [admin]: **admin** Password [cisco]: **cisco** .Password is UNENCRYPTED

> > Configure SNMP Network Management? [no]: **no**

Current interface summary

Any interface listed with OK? value "NO" does not have a valid configuration

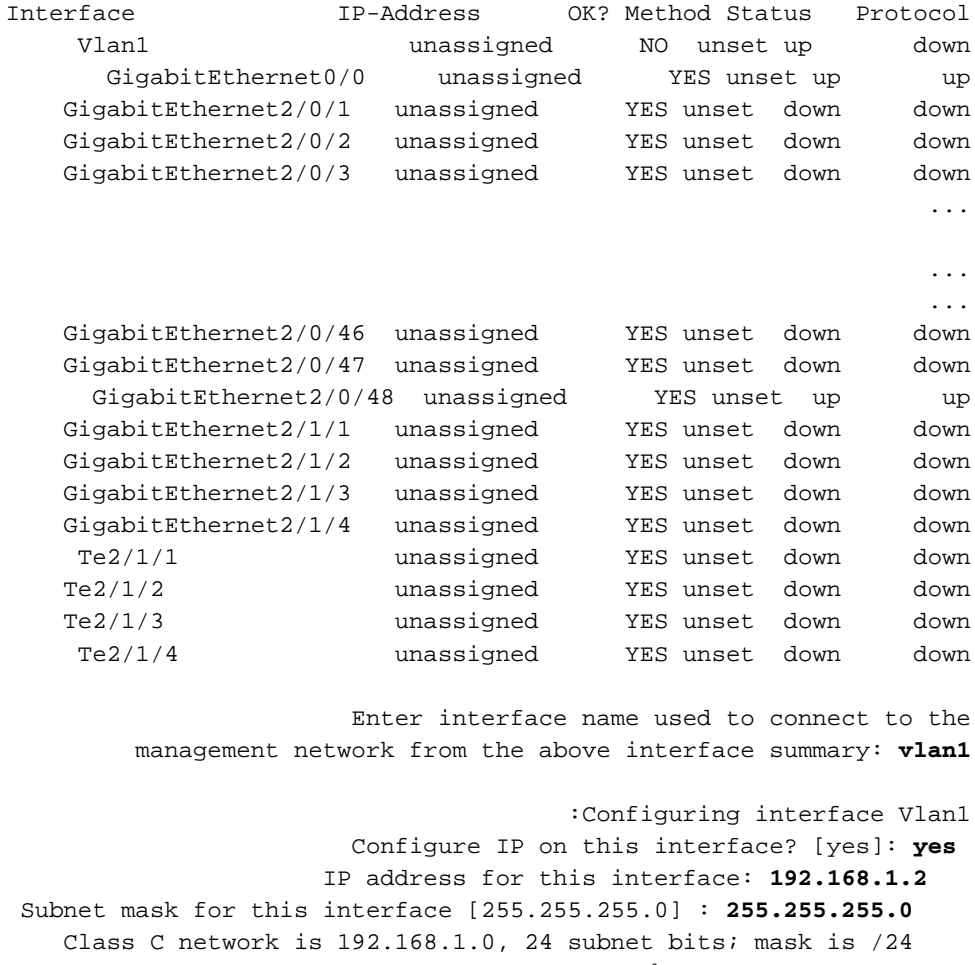

تم إنشاء البرنامج النصي لأمر التكوين هذا:

```
enable secret 4 vwcGVdcUZcRMCyxaH2U9Y/PTujsnQWPSbt.LFG8lhTw
                                    enable password Cisco123
                                               line vty 0 15
                                           password Cisco123
                                    ap dot11 24ghz shutdown 
                                    ap dot11 5ghz shutdown 
                                              ap country US 
                                no ap dot11 24ghz shutdown 
                                 no ap dot11 5ghz shutdown 
               username admin privilege 15 password 0 cisco
                                              no snmp-server
                                                           !
                                              no ip routing
                                                           !
                                             interface Vlan1
                                                no shutdown
                       ip address 192.168.1.2 255.255.255.0
                                                           !
                               interface GigabitEthernet0/0
                                                    shutdown
                                               no ip address
                                                           !
                             interface GigabitEthernet2/0/1
                                                           !
                             interface GigabitEthernet2/0/2
                                                           !
                             interface GigabitEthernet2/0/3
                                                         ...
                                                          ...
                                                         ...
                            interface GigabitEthernet2/0/46
                                                           !
                            interface GigabitEthernet2/0/47
                                                           !
                            interface GigabitEthernet2/0/48
                                                           !
                             interface GigabitEthernet2/1/1
                                                           !
                             interface GigabitEthernet2/1/2
                                                           !
                             interface GigabitEthernet2/1/3
                                                  1999 - 1999
                             interface GigabitEthernet2/1/4
                                                           !
                          interface TenGigabitEthernet2/1/1
                                                           !
                          interface TenGigabitEthernet2/1/2
                                                           !
                          interface TenGigabitEthernet2/1/3
                                                           !
                          interface TenGigabitEthernet2/1/4
                                                           !
                                                         end
```
.Go to the IOS command prompt without saving this config [0] .Return back to the setup without saving this config [1] .Save this configuration to nvram and exit [2]

.The enable password you have chosen is the same as your enable secret .This is not recommended. Re-enter the enable password .Changing country code could reset channel and RRM grouping configuration .If running in RRM One-Time mode, reassign channels after this command .Check customized APs for valid channel values after this command Are you sure you want to continue? (y/n)[y]**: y** ...Generating 1024 bit RSA keys, keys will be non-exportable % (OK] (elapsed time was 1 seconds] ...Building configuration

[Compressed configuration from 4414 bytes to 2038 bytes[OK .Use the enabled mode 'configure' command to modify this configuration

!Press RETURN to get started

التكوين المطلوب لنقاط الوصول للانضمام

ملاحظة: هام - تأكد من تكوين الأمر boot الصحيح تحت التكوين العام. إن استخرجت هو يكون على البرق، بعد ذلك **الجزمة نظام مفتاح all flash:packages.conf** أمر يتطلب.

1. تكوين المتطلبات الأساسية اللاسلكية.لتمكين الخدمات اللاسلكية، يجب ان يقوم الطراز 3850 بتشغيل ترخيص .iBase أو IPSERVICES

تمكين الاتصال اللاسلكي على المحول.**ملاحظة**: يلزم توصيل نقاط الوصول بمنافذ تبديل وضع الوصول في 2. شبكة VLAN نفسها!تمكين الإدارة اللاسلكية

**<**sw-3850-1(config)#**wireless management interface vlan <1-4095** تحديد MCيجب تحديد وحدة التحكم في الوصول (MC (للسماح لنقاط الوصول (APs (بالانضمام.إذا كان هذا 3850 هو وحدة التحكم في الشبكة اللاسلكية، فأدخل الأمر وحدة التحكم في التنقل اللاسلكي:

sw-3850-1**(config)#wireless mobility controller** ملاحظة: يتطلب تغيير التكوين هذا إعادة التشغيل!إذا كان هذا 3850 يعمل كعميل قابلية التنقل (MA(، فعندئذ قم بإشارته إلى عنوان IP الخاص بوحدة التحكم MC باستخدام هذا الأمر: sw-3850-1**(config)#wireless mobility controller ip a.b.c.d** دخلت على ال mc، هذا أمر: 3850MC(config)#**wireless mobility controller peer-group**

3850MC(config)#**wireless mobility controller peer-group**

ضمان توفر الترخيص.تأكد من توفر تراخيص نقطة الوصول النشطة على وحدة التحكم في إدارة اللوحة .3الأساسية (يستخدم MA التراخيص التي يتم تنشيطها على وحدة التحكم في الإدارة (MC)):**ملاحظة**: 1) يجب أن يقوم المحول 3850 بتشغيل IPSERVICES أو ترخيص IPBASE من أجل تمكين الخدمات اللاسلكية على المحول 3850. 2) يتم تطبيق تراخيص عدد نقاط الوصول (AP) في وحدة التحكم في إدارة اللوحة الأساسية (MC(، ويتم توفيرها وفرضها تلقائيا في 3 .MA (ويمكن أن يدعم الطراز 3850 الذي يعمل كوحدة تحكم في الوصول (MC) ما يصل إلى 50 نقطة وصول. sw-3850-1#**show license right-to-use summary**

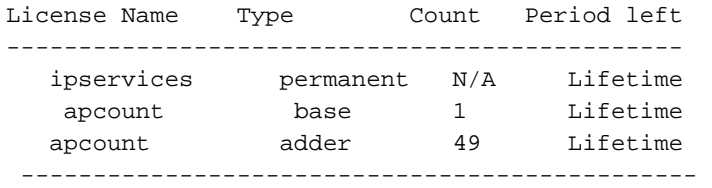

License Level In Use: ipservices License Level on Reboot: ipservices Evaluation AP-Count: Disabled Total AP Count Licenses: 50 AP Count Licenses In-use: 1 AP Count Licenses Remaining: 49 لتنشيط ترخيص عدد نقاط الوصول على الطراز 3850، أدخل هذا الأمر باستخدام عدد نقاط الوصول المطلوب على وحدة التحكم في الوصول (MC): sw-3850-1#**license right-to-use activate apcount**

4. قم بتكوين عملية اكتشاف نقطة الوصول (AP).in order for APs ان يتلاقى الجهاز تحكم، ال switchport تشكيل ينبغي كنت ثبتت كمنفذ وصول في ال لاسلكي إدارة vlan:إذا تم إستخدام شبكة 100 VLAN لواجهة الإدارة اللاسلكية: sw-3850-1(config)#**interface gigabit1/0/10** sw-3850-1(config-if)#**switchport mode access** sw-3850-1(config-if)#**switchport access vlan 100** تكوين الوصول إلى الويب.يمكن الوصول إلى واجهة المستخدم الرسومية (GUI (عبر موقع الويب .5 ipaddress<://https</الشبكة اللاسلكيةتم تعريف بيانات اعتماد تسجيل الدخول بالفعل في مربع حوار التكوين الأولي. (**username admin privilege 15 password 0 cisco** ( username for Web access 6. تاكد من تكوين رمز البلد المناسب على المحول بما يتوافق مع المجال التنظيمي للدولة التي يتم نشر نقاط الوصول (AP) فيها. sw-3850-1#**show wireless country configured** Configured Country.............................: US - United States Configured Country Codes US - United States : 802.11a Indoor,Outdoor/ 802.11b / 802.11g دخلت in order to عدلت الدولة رمز، هذا امر: sw-3850-1(config)#**ap dot11 24ghz shutdown** sw-3850-1(config)#**ap dot11 5ghz shutdown** sw-3850-1(config)#**ap country BE** .Changing country code could reset channel and RRM grouping configuration .If running in RRM One-Time mode, reassign channels after this command .Check customized APs for valid channel values after this command Are you sure you want to continue?  $(y/n)[y]: y$ sw-3850-1(config)#**no ap dot11 24ghz shut** sw-3850-1(config)#**no ap dot11 5ghz shut** sw-3850-1(config)#**end** sw-3850-1#**wr** ...Building configuration [Compressed configuration from 3564 bytes to 2064 bytes[OK

#### sw-3850-1#**show wireless country configured**

Configured Country.............................: BE - Belgium

```
Configured Country Codes 
BE - Belgium : 802.11a Indoor,Outdoor/ 802.11b / 802.11g
```
### التحقق من الصحة

دخلت in order to ضمنت أن ال AP (نقاط الوصول) يتلقى يكون، **العرض ap خلاصة** أمر:

sw-3850-1#**show ap summary**

Number of APs: 1

Global AP User Name: Not configured Global AP Dot1x User Name: Not configured

AP Name AP Model Ethernet MAC Radio MAC State ------------------------------------------------------------------------------

APa493.4cf3.232a 1042N a493.4cf3.231a 10bd.186e.9a40 Registered

### استكشاف الأخطاء وإصلاحها

تصحيح أخطاء مفيد لاستكشاف أخطاء ربط نقطة الوصول وإصلاحها:

sw-3850-1#**debug capwap ap events** capwap/ap/events debugging is on sw-3850-1#**debug capwap ap error** capwap/ap/error debugging is on sw-3850-1#**debug dtls ap event** dtls/ap/event debugging is on sw-3850-1#**debug capwap ios event** CAPWAP Event debugging is on

sw-3850-1#**debug capwap ios error** CAPWAP Error debugging is on ةمجرتلا هذه لوح

ةي الآلال تاين تان تان تان ان الماساب دنت الأمانية عام الثانية التالية تم ملابات أولان أعيمته من معت $\cup$  معدد عامل من من ميدة تاريما $\cup$ والم ميدين في عيمرية أن على مي امك ققيقا الأفال المعان المعالم في الأقال في الأفاق التي توكير المالم الما Cisco يلخت .فرتحم مجرتم اهمدقي يتلا ةيفارتحالا ةمجرتلا عم لاحلا وه ىل| اًمئاد عوجرلاب يصوُتو تامجرتلl مذه ققد نع امتيلوئسم Systems ارامستناه انالانهاني إنهاني للسابلة طربة متوقيا.